#### **2020 VIRTUAL ALCF COMPUTATIONAL PERFORMANCE WORKSHOP**

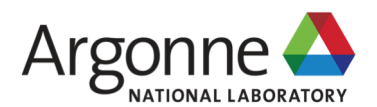

### **CRAY PERFORMANCE ANALYSIS TOOLS (CRAYPAT)**

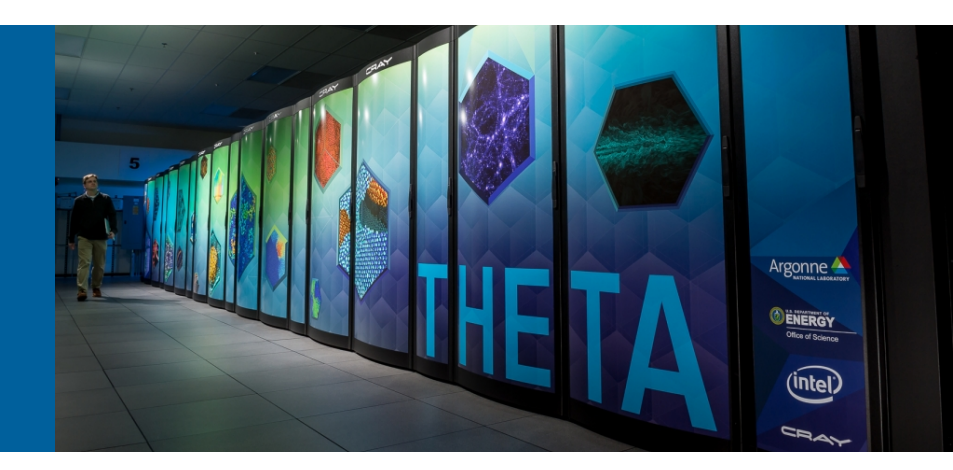

**JAEHYUK KWACK** Argonne Leadership Computing Facility

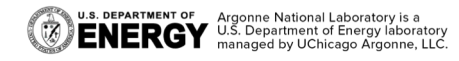

May 6, 2020

# **AGENDA**

- Overview
- § Two modes to use CrayPat
	- "LITE" mode
	- In-depth analysis
- § Performance counters
- § CrayPat API
- § Apprentice2

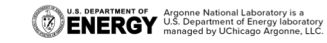

# **CRAY PERFORMANCE ANALYSIS TOOLS**

- § Whole program performance analysis with
	- Novice and advanced user interfaces
	- Support for MPI, SHMEM, OpenMP, UPC, CAF
	- Load imbalance detection
	- HW counter metrics (hit rates, computational intensity, etc.)
	- Observations and inefficiencies
	- Data correlation to user source
- § Sampling, tracing with runtime summarization, full trace (timeline) mode available
- § Support CCE, Intel and GCC compilers
- § Apprentice2 provides visual interface to performance data

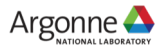

# **TWO MODES OF USE**

- CrayPat-lite for novice users, or convenience
- § CrayPat for in-depth performance investigation and tuning assistance
- Both offer:
	- Whole program analysis across many nodes
	- Indication of causes of problems
	- Suggestions of modifications for performance improvement

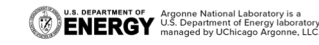

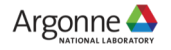

### **"LITE" MODE**

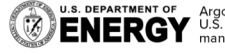

**U.S. DEPARTMENT OF Argonne National Laboratory is a**<br>**ENERGY** U.S. Department of Energy laboratory<br>MERGY managed by UChicago Argonne, LLC.

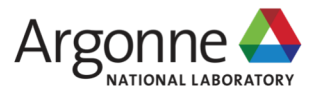

### **"LITE" MODE**

#### ■ Load performance tools instrumentation module

- \$ module unload darshan
- \$ module load perftools-base
- \$ module load perftools-lite
- § Build program (no modification to makefile)

If you use "PrgEnv-intel" module, you will need to load "gcc" module in addition. Your application will use Intel Compilers, but CrayPat still needs some header files from GNU compilers.

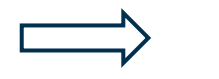

\$ make  $\left| \begin{array}{c} \sqrt{2} & \sqrt{2} \\ \sqrt{2} & \sqrt{2} \\ \sqrt{2} & \sqrt{2} \end{array} \right| \quad \left| \begin{array}{c} \sqrt{2} & \sqrt{2} \\ \sqrt{2} & \sqrt{2} \\ \sqrt{2} & \sqrt{2} \end{array} \right| \quad \left| \begin{array}{c} \sqrt{2} & \sqrt{2} \\ \sqrt{2} & \sqrt{2} \\ \sqrt{2} & \sqrt{2} \\ \sqrt{2} & \sqrt{2} \end{array} \right| \quad \left| \begin{array}{c} \sqrt{2} & \sqrt{2} \\ \sqrt{2} & \sqrt{2} \\ \sqrt{$ 

• Run program (no modification to batch script)

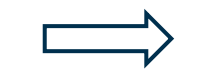

\$ aprun a.out  $\overline{\phantom{a}}$  | Condensed report to stdout a.out\*.rpt (same as stdout) a.out\*.ap2 files

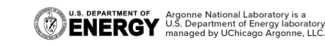

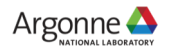

### **EXAMPLE CRAYPAT-LITE OUTPUT**

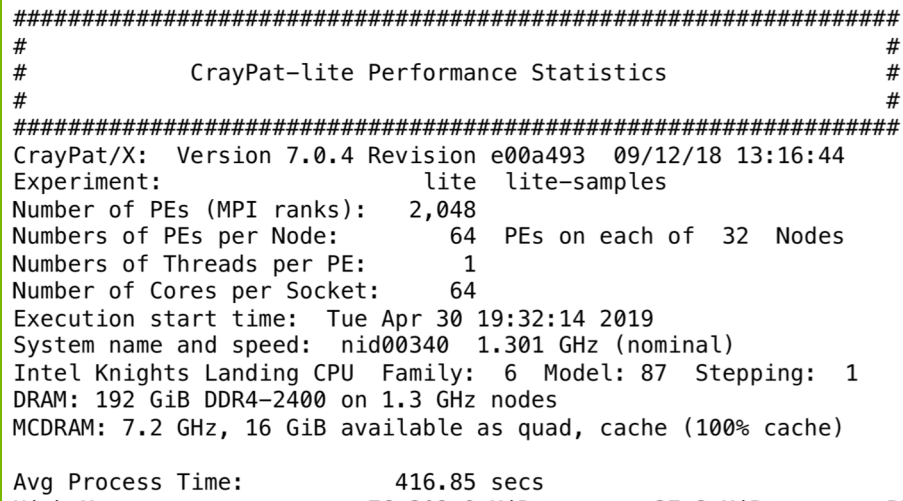

37.3 MiBytes per PE High Memory: 76,302.9 MiBytes Observed CPU clock boost: 107.7 % Instr per Cycle: 1.14 Observed CPU cycle rate: 1.38 GHz I/O Read Rate: 1.996614 MiBytes/sec I/O Write Rate: 0.512512 MiBytes/sec

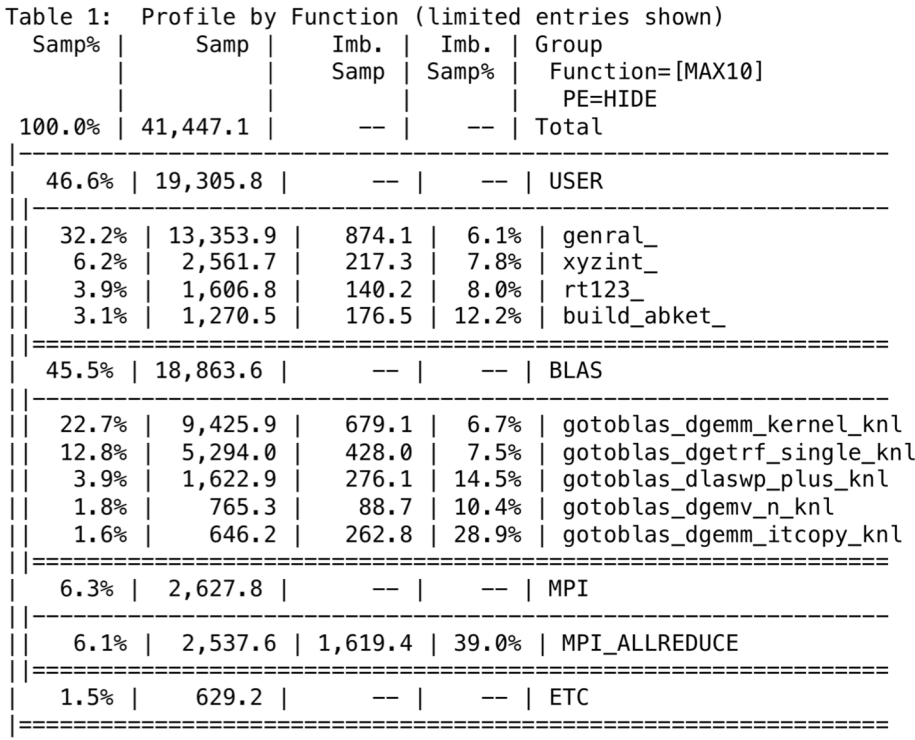

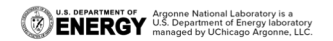

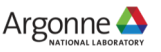

### **IDENTIFY HIGH TIME CONSUMING AREAS**

Table 2: Profile by Group, Function, and Line (limited entries shown)

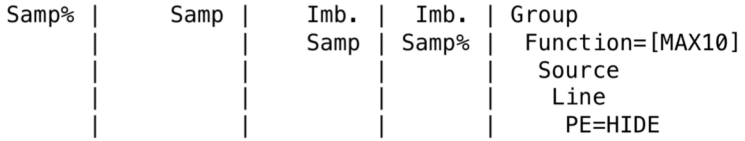

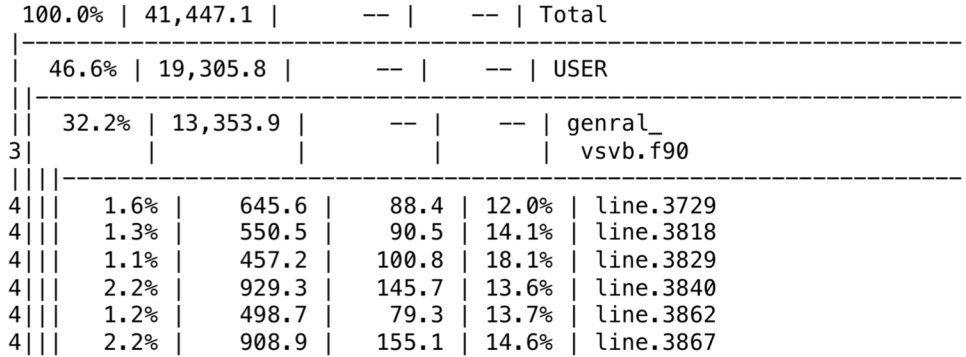

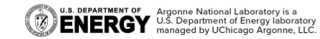

### **MPI RANK REORDERING**

Observations and suggestions =======

#### MPI Grid Detection:

There appears to be point-to-point MPI communication in a 35 X 60 grid pattern. The 20.3% of the total execution time spent in MPI functions might be reduced with a rank order that maximizes communication between ranks on the same node. The effect of several rank orders is estimated below.

A file named MPICH RANK ORDER. Grid was generated along with this report and contains usage instructions and the Custom rank order from the following table.

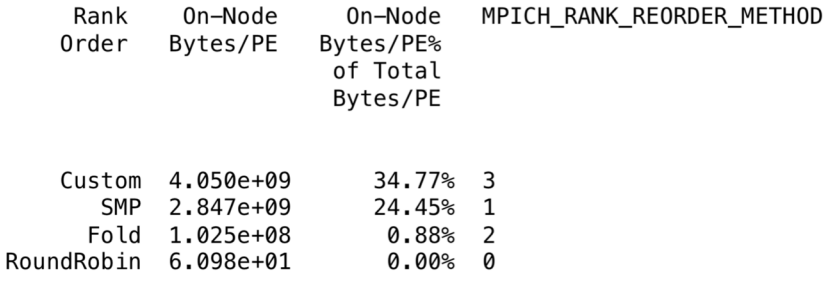

- § Maximize on-node communications and minimize inter-node communications
- "Observations" in output helps detect point-to-point MPI communication and suggests ways to reorder MPI ranks to reduce inter-node communication
- In addition to other files, a MPICH\_RANK\_ORDER is produced in the subdirectory
- If CrayPat-lite decides work is well balanced across the nodes, it will not be produced

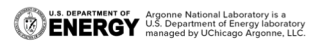

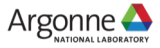

### **MEMORY TRAFFICS AND FILE I/O**

Table 3: Memory Bandwidth by Numanode (limited entries shown)

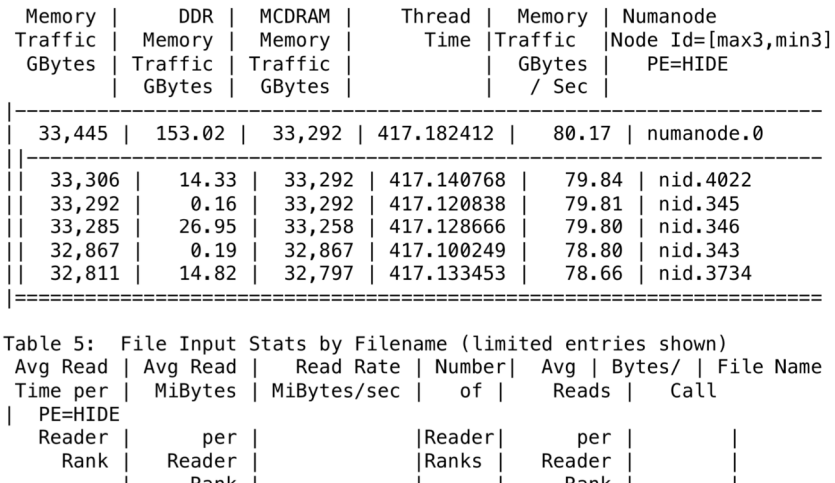

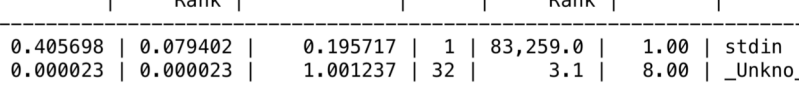

Table 6: File Output Stats by Filename (limited entries shown)

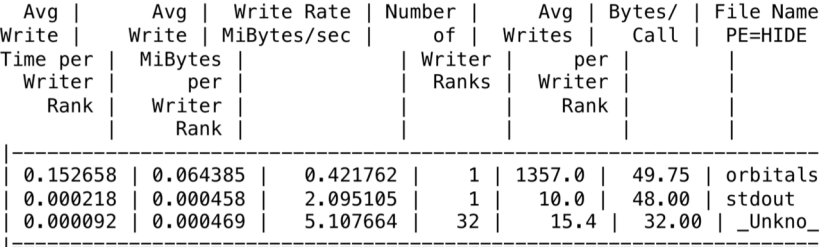

Program invocation: /home/user/test

For a complete report with expanded tables and notes, run: pat\_report /gpfs/mira-home/user/test+42377-340s

For help identifying callers of particular functions: pat\_report -0 callers+src /gpfs/mira-home/user/test+42377-340s To see the entire call tree:

pat\_report -0 calltree+src /qpfs/mira-home/user/test+42377-340s

For interactive, graphical performance analysis, run: app2 /gpfs/mira-home/user/test+42377-340s

================ End of CrayPat-lite output ========================

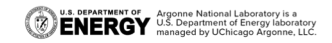

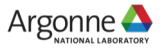

# **DATA FROM PAT\_REPORT**

- § Default reports are intended to be useful for most applications
- Don't need to rerun program to get more detailed data
- Different aggregations, or levels of information available
	- Get fine-grained thread-imbalance information for OpenMP program
		- \$ pat\_report –s pe=ALL –s th=ALL

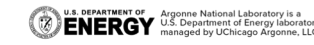

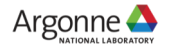

# **MORE IN-DEPTH ANALYSIS AND BOTTLENECK DETECTION**

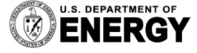

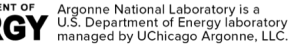

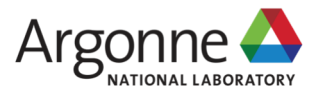

# **HOW TO USE CRAYPAT**

#### § Update modules and build your application

\$ module unload darshan

module load perftools-base perftools \$ make

#### § Instrumentation example:

\$ pat\_build my\_program

■ Run program

\$ aprun my\_program+pat

■ Create report

U.S. DEPARTMENT OF Argonne National Laboratory is a **ENERGY** U.S. Department of Energy laboratory

\$ pat\_report my\_program.xf > my\_report

If you use "PrgEnv-intel" module, you will need to load "gcc" module in addition. Your application will use Intel Compilers, but CrayPat still needs some header files from GNU compilers.

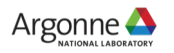

# **PAT\_BUILD**

- No special flags required in general (e.g., -g is not required)
- § With any optimization flag (e.g., -O0, -O1, -O2, -O3)
- Instrumentation options
	- For the default Automatic Profiling Analysis, \$ pat\_build my\_program
	-
	- For enabling tracing and the CrayPat API, \$ pat\_build –w my\_program
	-
	-
	- This produces the instrumented executable my\_program+pat
- 
- For predefined trace groups, \$ pat\_build –g tracegroup my\_program
	-
- For instrumenting a single function,  $\qquad$   $\qquad$   $\q$
- For instrumenting a list of functions,  $\qquad$  \$ pat\_build -t tracefile my\_program

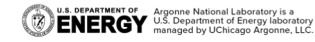

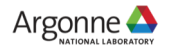

## **SAMPLE VS TRACE**

- § Sample mode
	- Checks program counter and call stack 100 times per second
	- Minimal effect on execution
- Trace mode
	- Trace code inserted
	- Other information such as MPI message size
	- Cray compiler only loops and loop lengths
	- Trace of small routines affects runtime
- Trace routines from sample run
	- Two step approach sample, and then trace

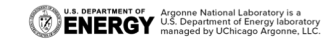

#### **PREDEFINED TRACE WRAPPERS (-g tracegroup)**

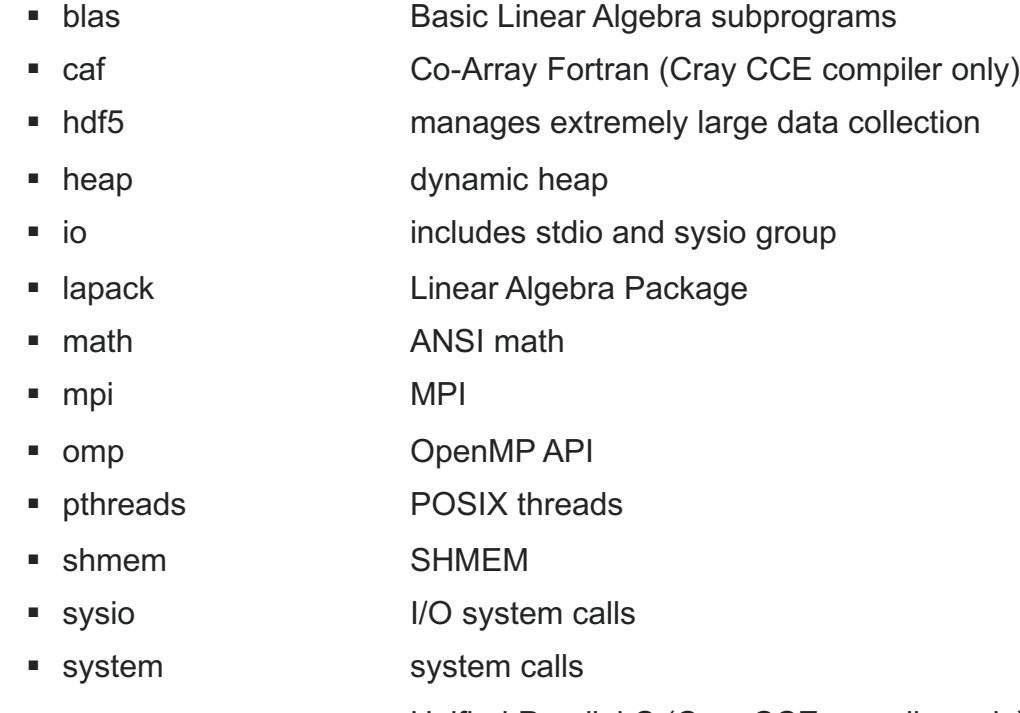

■ upc Unified Parallel C (Cray CCE compiler only)

For a full list, please see **pat\_build(1)** man page

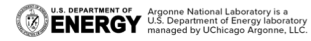

#### **CONTROL DATA COLLECTION W/ RUNTIME OPTIONS**

- **Example 2** Runtime controlled through **PAT\_RT\_XXX** environment variables
- Examples of control
	- Enable full trace
	- Change number of data files created
	- Enable collection of CPU, network or power counter events
	- Enable tracing filters to control trace file size (max threads, max call stack depth, etc.)
- Cray supports raw counters, derived metrics and thresholds for:
	- Processor (core and uncore)
	- Network

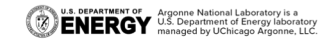

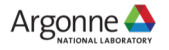

#### **PERFORMANCE COUNTERS OVERVIEW Set PAT\_RT\_PERFCTR environment variable**

- papi counters (see via pat help or papi avail on a compute node)
- 132 native counters (see via pat help or papi native avail on a compute node)
- 41 derived counters (see pat\_help)
- 6 predefined groups (see pat help)
	- Groups together counters for experiments
		- 0: Cycles and instructions with LLC misses and references
		- FIXED: Cycles and instructions always available
		- hbm: L2 cache misses and FE stall cycles
		- mem bw: memory bandwidth dram and mcdran
		-
		- mem bw dram: dram bandwidth near and far
		- mem bw mcdram: mcdram bandwidth near and far

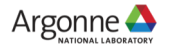

## **CRAYPAT API**

- Focusing on a certain region within the code, either to reduce sampling overhead, reduce data file size, or because only a particular region is of interest
- § Inserting calls into the program source
- § Turning data capture on and off at key points during program execution
- Header files
	- $-$  pat api.h for C
	- pat\_apif.h or pat\_apif77.h for Fortran
- Compiler macro, CRAY PAT from the perftools-base module

#if defined (CRAY\_PAT)

<CrayPat API calls>

#endif FRGY U.S. Department of Energy laborato

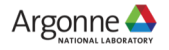

#### **CRAYPAT API API calls in C syntax**

- PAT record(int *state*)
	- Setting the recording state to PAT\_STATE\_ON or PAT\_STATE\_OFF
- PAT region begin(int *id*, const char *\*label*)
- PAT region end(int *id*)
	- Defines the boundaries of a region
	- Regions must be either separate or nested

```
[an example]
PAT_record(PAT_STATE_ON);
```

```
PAT_region_begin(1, "task_region-1");
        <tasks;>
PAT_region_end(1);
```

```
PAT_region_begin(2, "task_region-2");
        <tasks;>
PAT_region_end(2);
```

```
PAT_record(PAT_STATE_OFF);
```
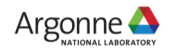

## **CRAYPAT API EXAMPLES**

#### **A Fortran example A C example**

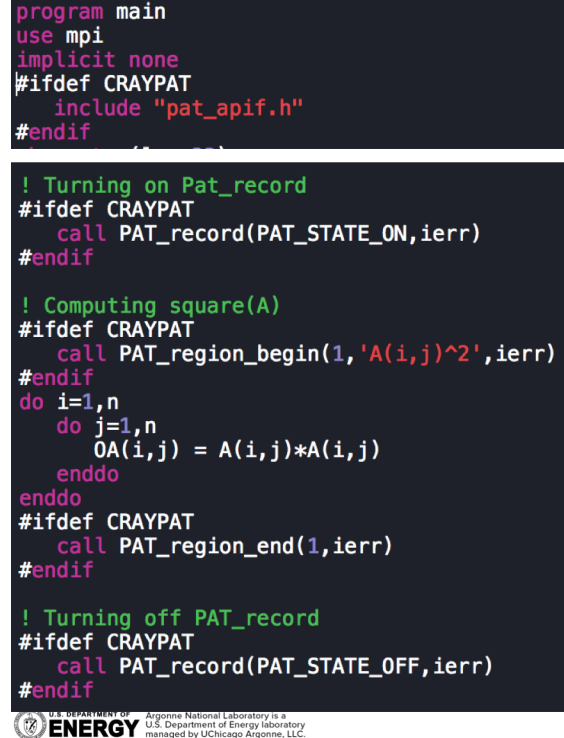

// Adding CrayPat by JaeHyuk Kwack #ifdef CRAYPAT PAT\_record(PAT\_STATE\_ON);  $#$ endif #define DYNAMIC RANGE 3 double AverageSolveTime[DYNAMIC RANGE]; for(l=0;l<DYNAMIC\_RANGE;l++){ // if(problem size too small)break; #ifdef CRAYPAT  $if(l==0)$  PAT\_region\_begin(1,"hpgmg\_bench\_1h"); if(l==1) PAT\_region\_begin(2,"hpgmg\_bench\_2h");<br>if(l==2) PAT\_region\_begin(3,"hpgmg\_bench\_2h");<br>if(l==2) PAT\_region\_begin(3,"hpgmg\_bench\_4h"); #endif if(l>0)restriction(MG h.levels[l],VECTOR F,MG h.levels[l-1],VECTOR F,RESTRICT CELL); bench\_hpgmg(&MG\_h, l, a, b, rtol); #ifdef CRAYPAT if( $l == 0$ ) PAT\_region\_end(1);  $if(l==1)$  PAT\_region\_end(2);  $if(l==2)$  PAT\_region\_end(3); #endif AverageSolveTime[l] = (double)MG\_h.timers.MGSolve / (double)MG\_h.MGSolves\_performed; if(my\_rank==0){fprintf(stdout,"\n\n===== Timing Breakdown =  $MGPrintTiming(SMG_h, l);$ // Adding CrayPat by JaeHyuk Kwack #ifdef CRAYPAT PAT\_record(PAT\_STATE\_OFF);

#ifdef CRAYPAT #include "pat\_api.h"

#endif

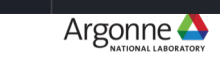

#endif

### **APPRENTICE2**

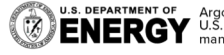

**U.S. DEPARTMENT OF Argonne National Laboratory is a**<br>**ENERGY** U.S. Department of Energy laboratory<br>MERGY managed by UChicago Argonne, LLC.

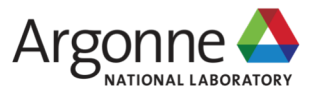

## **CRAY APPRENTICE2**

- § A GUI tool for visualizing and manipulating the performance analysis data captured during program execution
	- Use pat report to open the initial .xf data file(s) and generate the .ap2 file(s)
	- Use Cray Apprentice2 to open and explore the .ap2 file(s) in further detail.
- An example on a login node on Theta
	- \$ module unload darshan
	- \$ module load perftools-base perftools
	- \$ app2

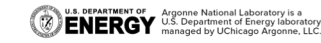

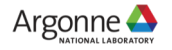

### **APP2**

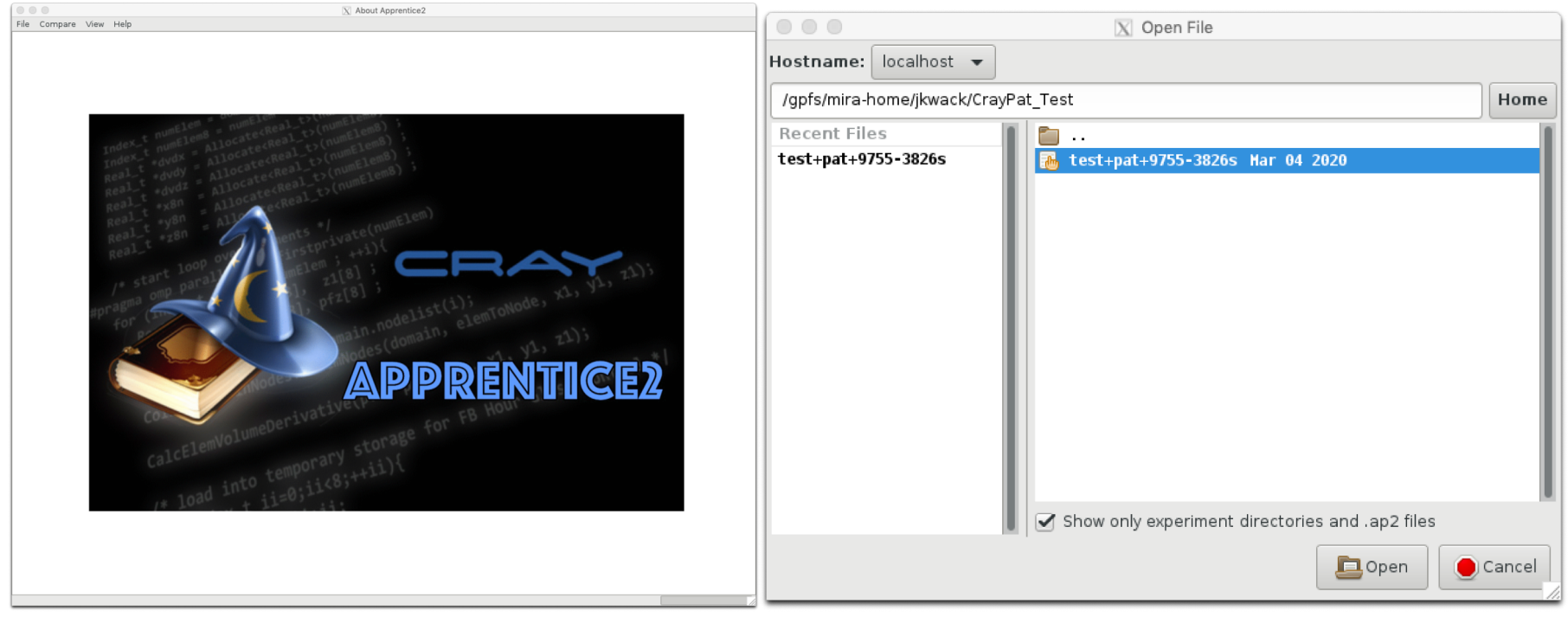

 $\overline{\mathbf{z}}$ 

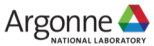

### **APP2**

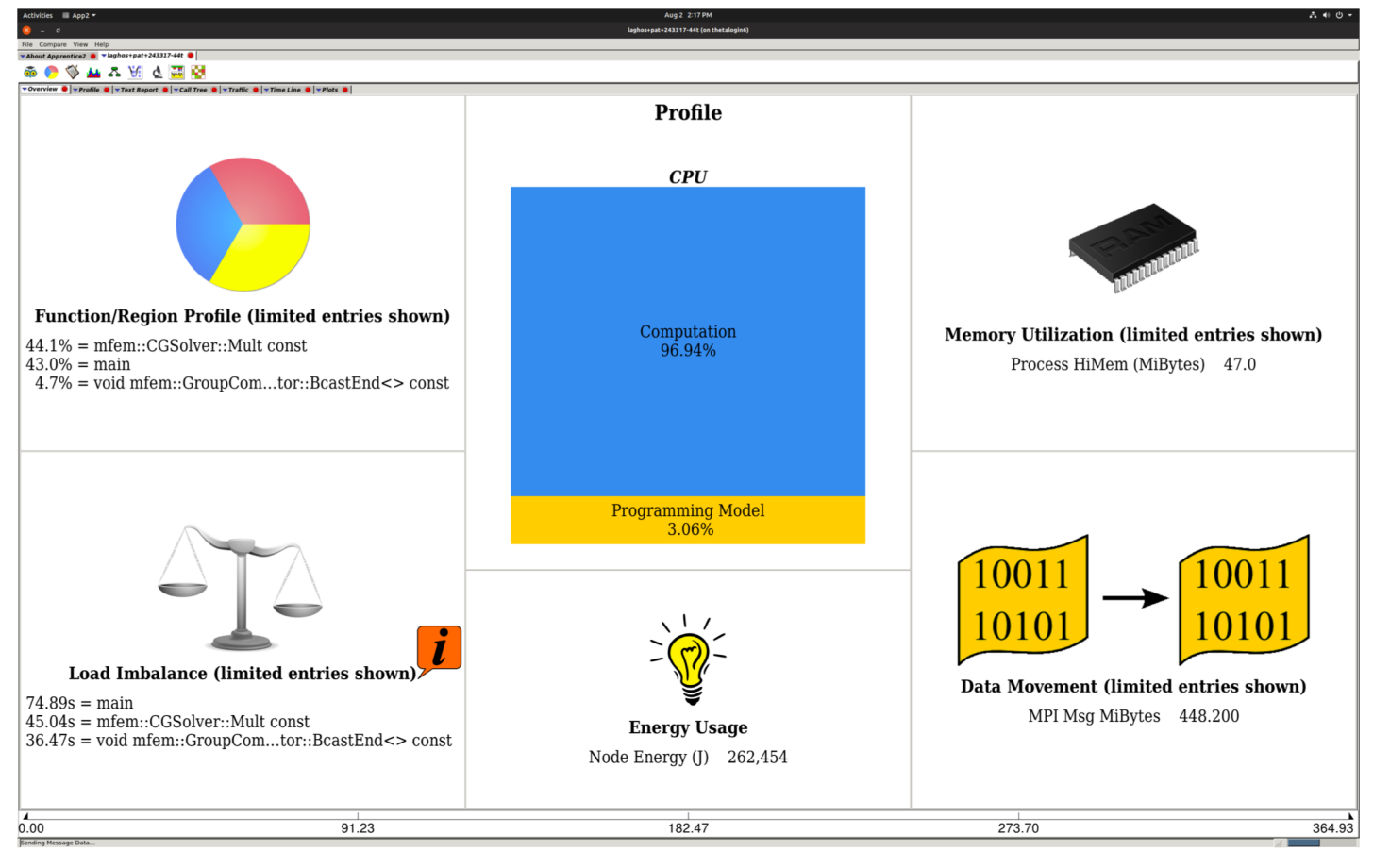

U.S. DEPARTMENT OF Argonne National Laboratory is a<br> **ENERGY** U.S. Department of Energy laboratory<br>
managed by UChicago Argonne, LLC.

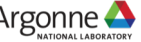

#### **APP2**

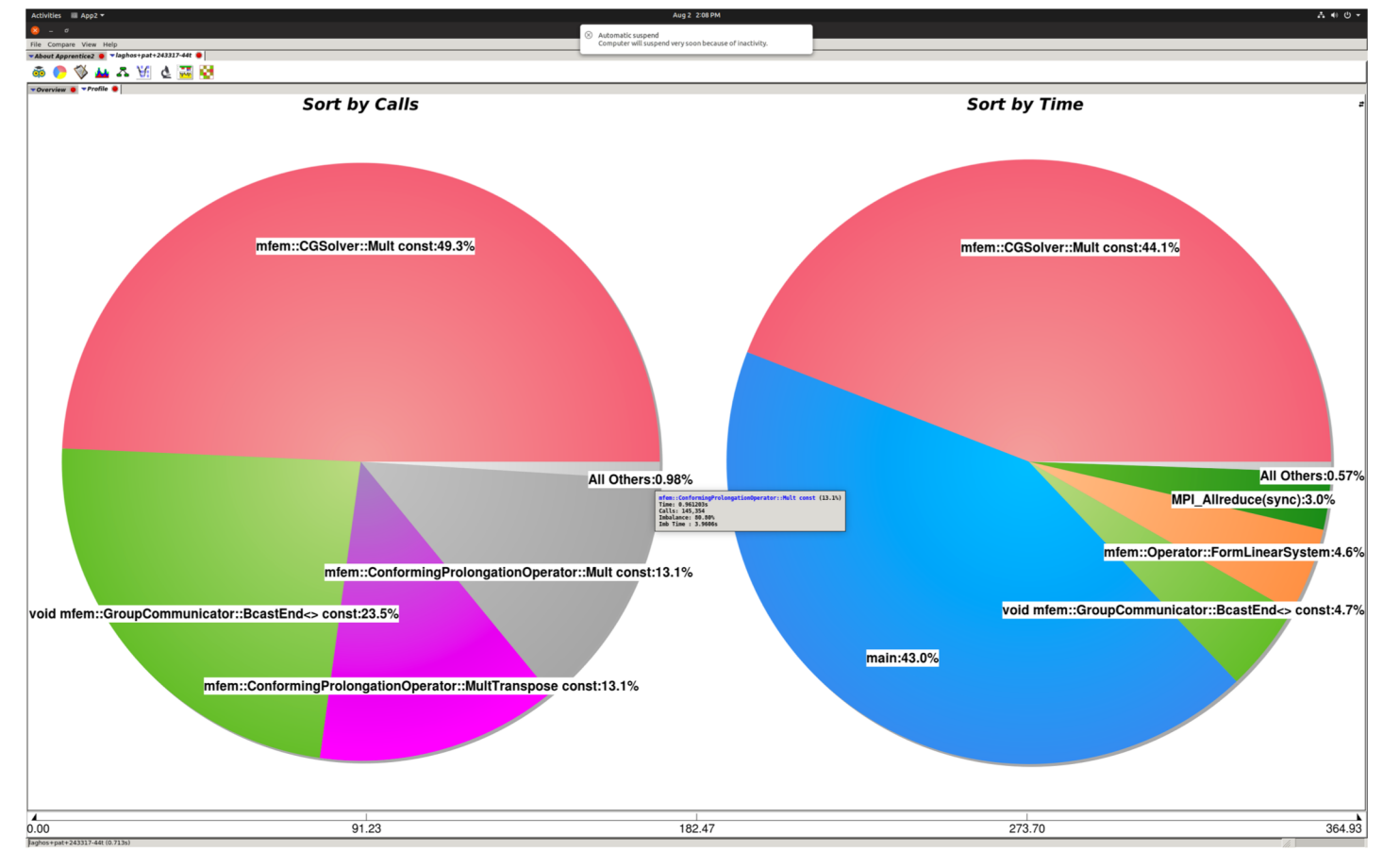

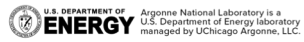

 $1.160000100$ 

#### **APP2**

#### Activities  $\Box$  App2  $\blacktriangleright$

 $A \oplus 0$ 

 $1.01221744$ 

#### Jul 26 4:27 PM Comparison (on thetalogin6)

File Compare View Help \*Comparison . \* Comparison .

ありみ限

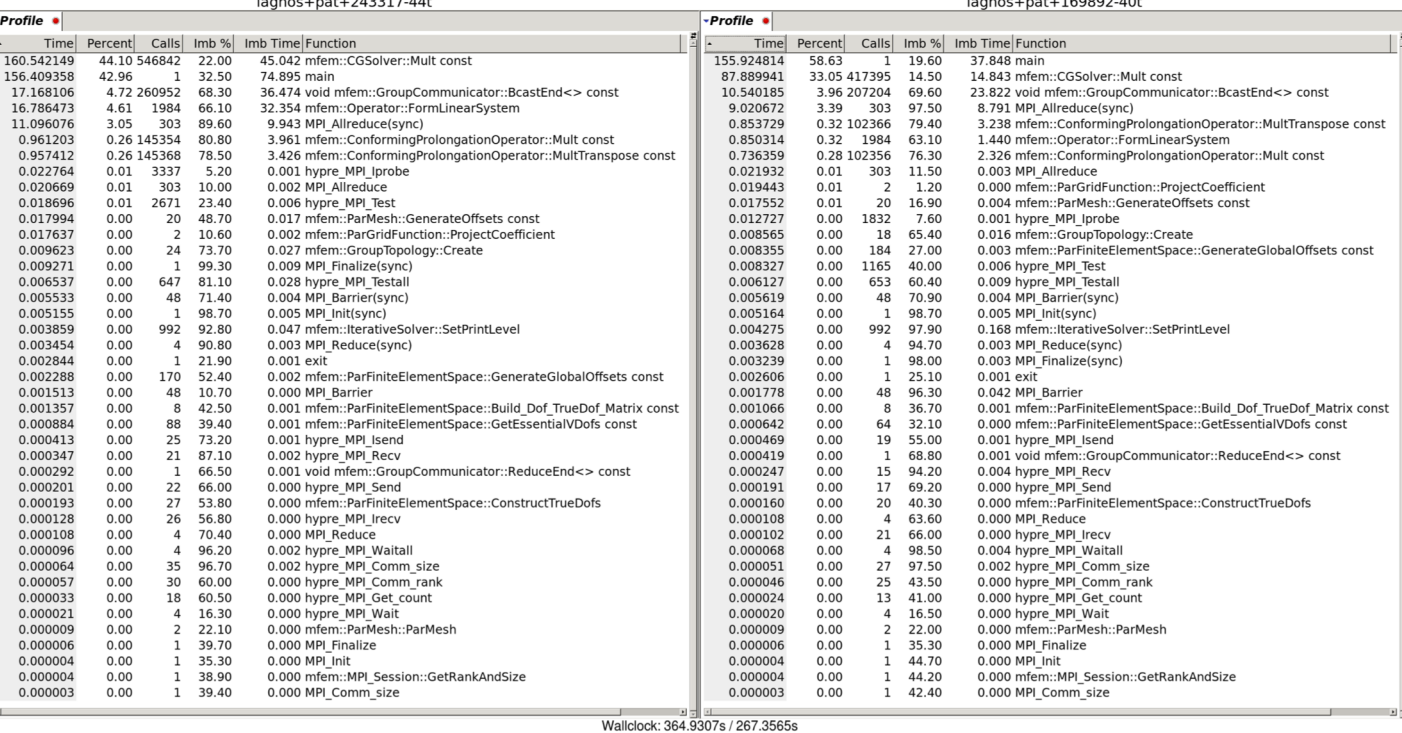

#### laghos+pat+169892-40t (0.086s)

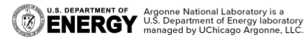

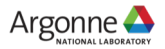

### **APP2**

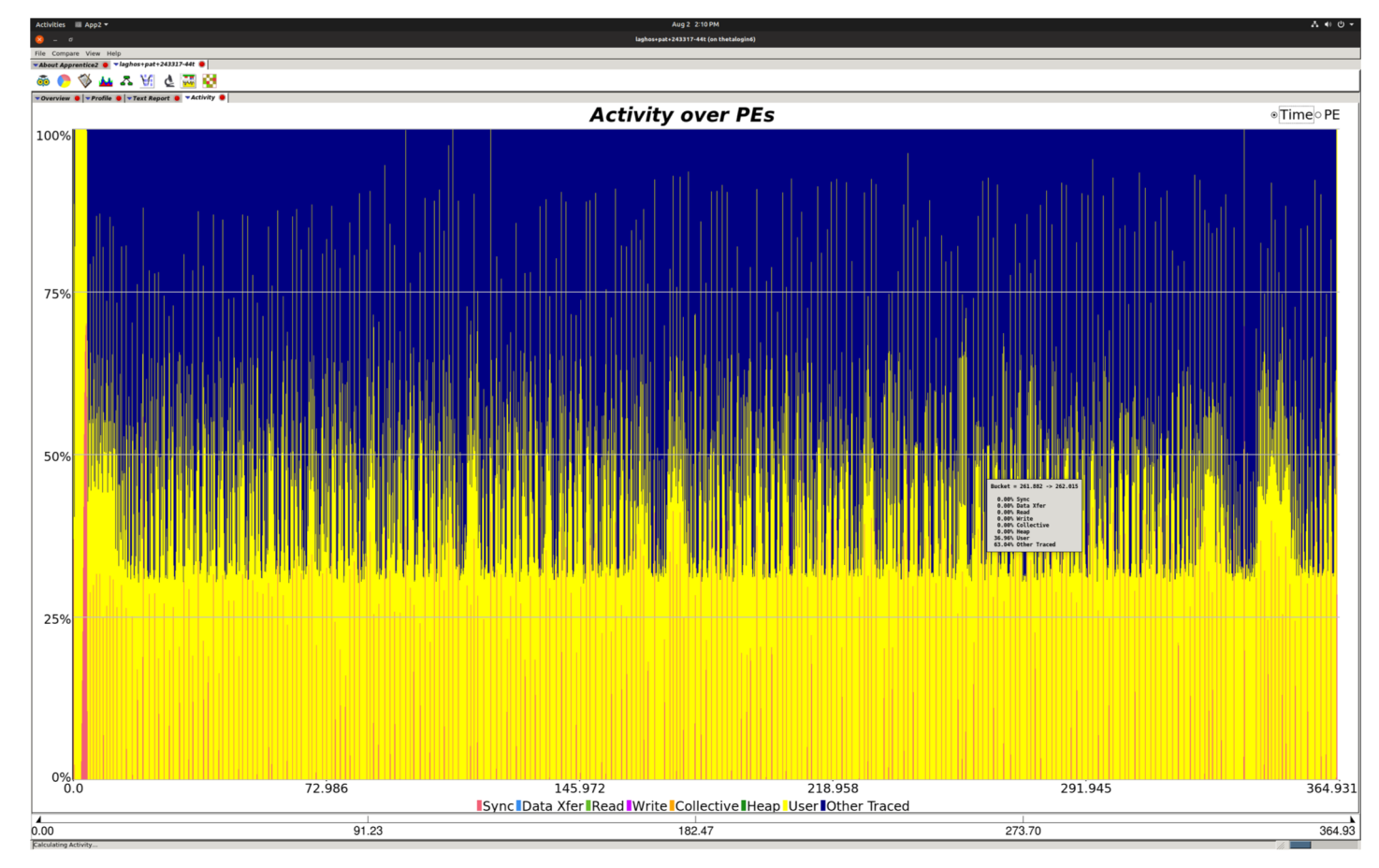

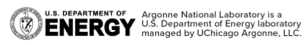

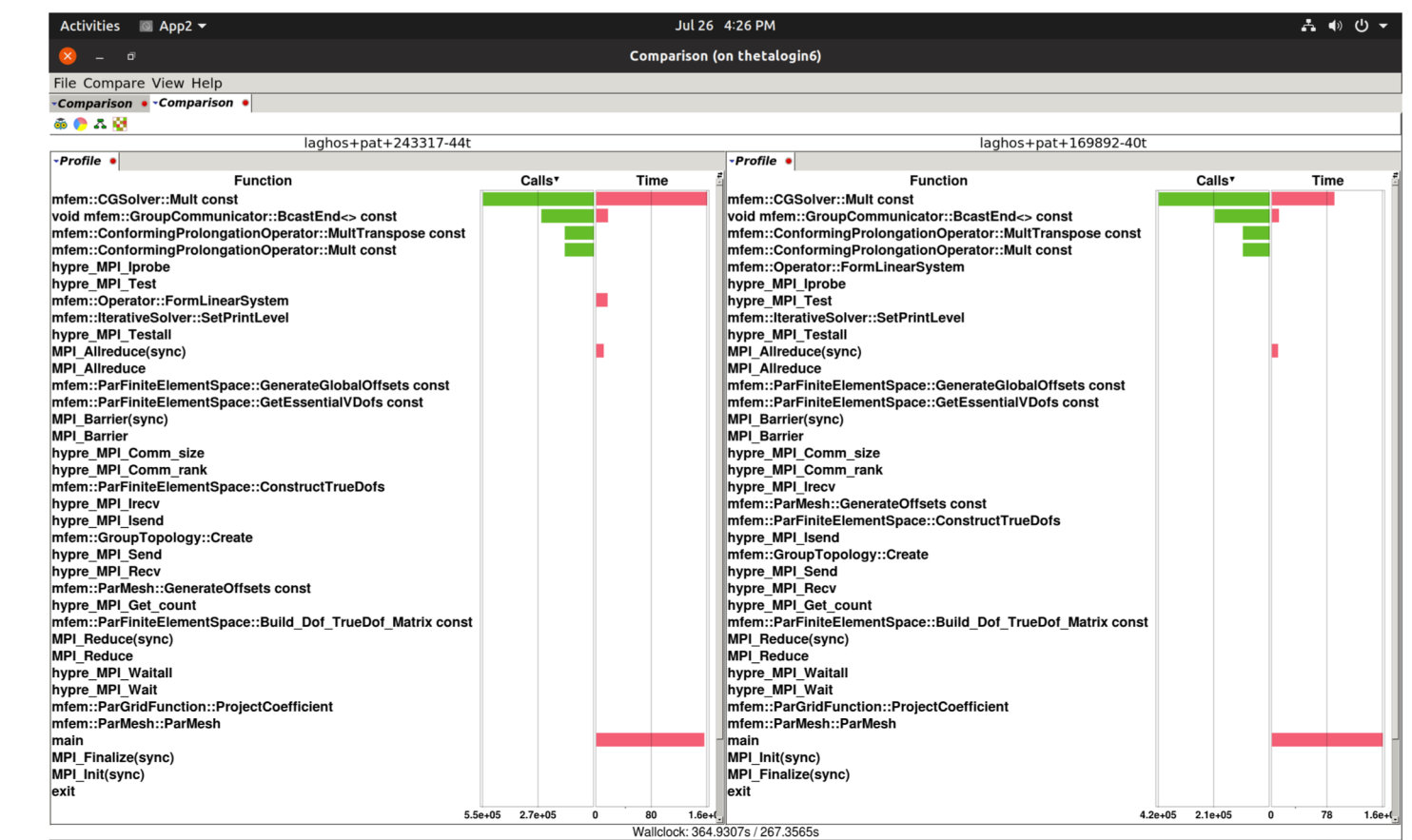

laghos+pat+169892-40t (0.086s)

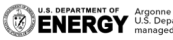

**APP2**

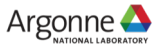

### **APP2**

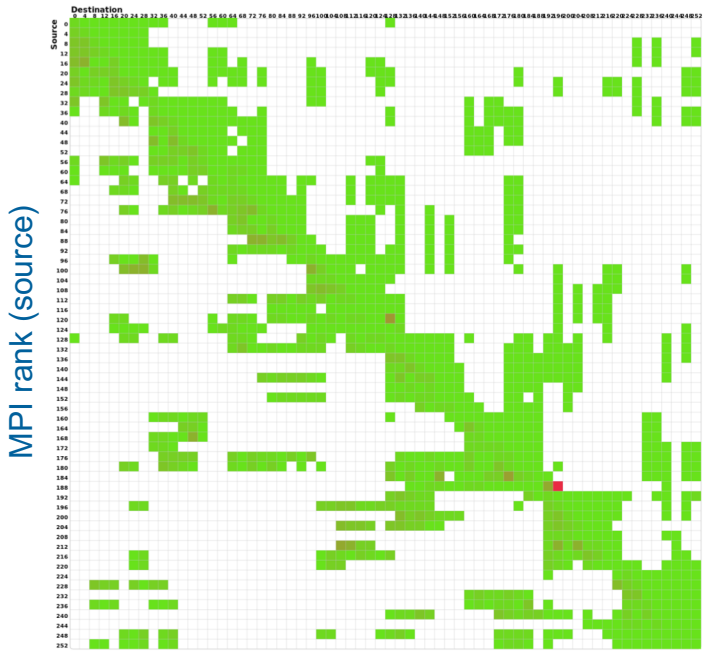

MPI rank (destination)

#### **The default MPI partitioning The default MPI partitioning**

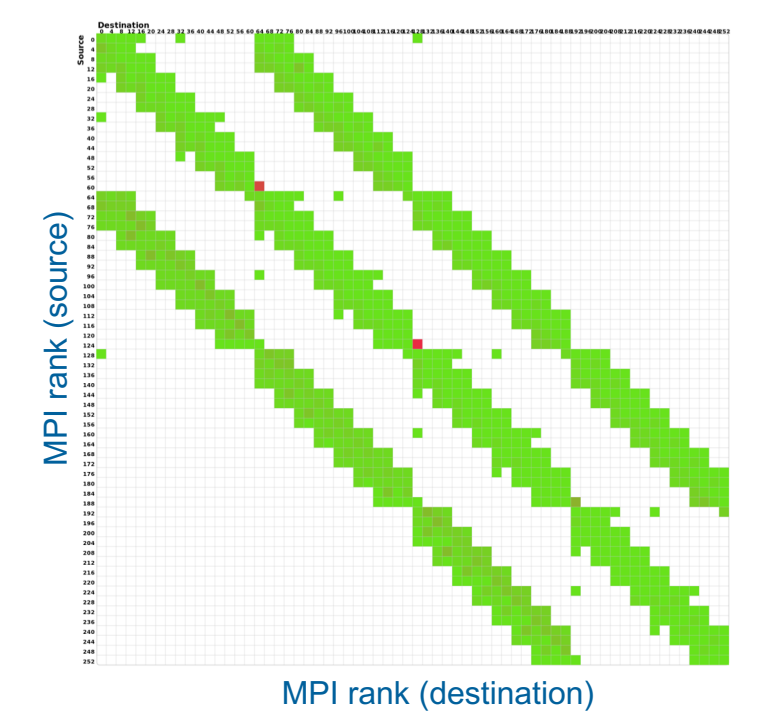

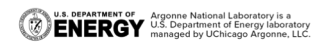

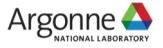

### **APP2**

#### **The default MPI partitioning The default MPI partitioning**

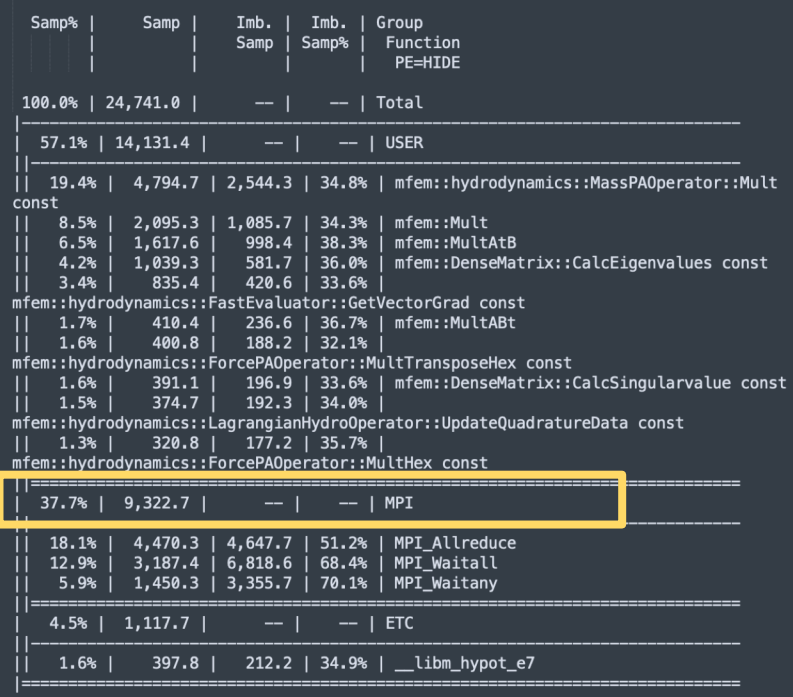

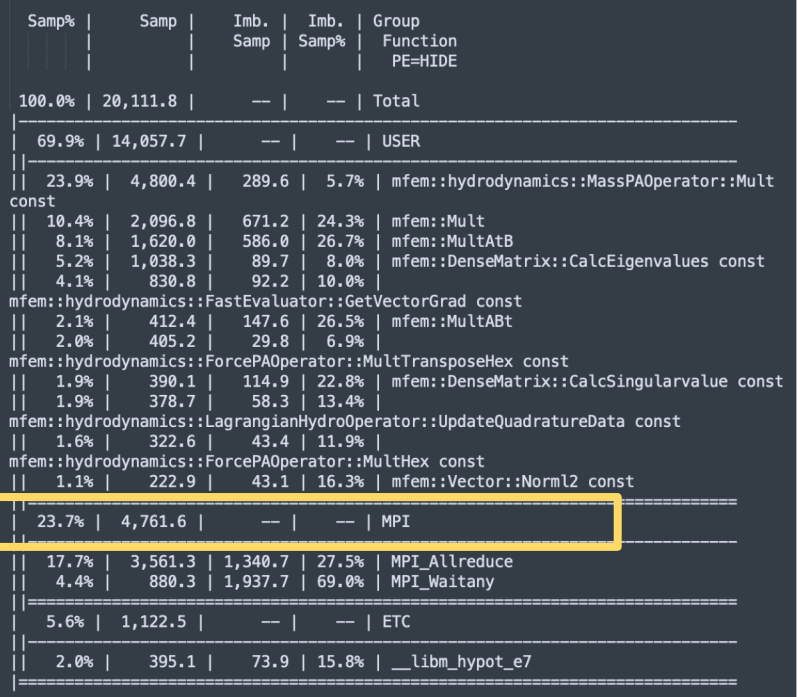

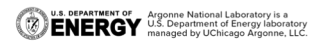

### **SUMMARY**

- Two modes to use CrayPat
	- "Lite" mode
	- In-depth analysis
- § Performance counters
- CrayPat API
- Apprentice2
- § ALCF CrayPat user-guide: <https://www.alcf.anl.gov/support-center/theta/craypat>
- For more supports, please reach out to JaeHyuk Kwack [\(jkwack@anl.gov\)](mailto:jkwack@anl.gov) or ALCF Performance Engineering Group

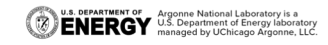

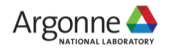

## **THANK YOU!**

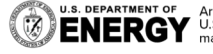

**U.S. DEPARTMENT OF Argonne National Laboratory is a**<br>**ENERGY** U.S. Department of Energy laboratory<br>MERGY managed by UChicago Argonne, LLC.

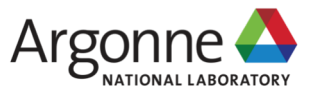